bitget交易所下载链接,v1.3.2版本APP下载方法

1、苹果(IOS)端:

方法1: 切换到海外苹果ID,在苹果商店搜索下载即可;

 方法2: 打开此链接到浏览器,并在设备上打开设置-通用vpn与设备管理-点击信任即可

2. 安卓端:

步骤1: 打开此链接到浏览器;

步骤2:点击"备用通道2"下载(如果提示阻挡,打开飞行模式即可)

 要注意的是,在我们注册完之后,一定要进行实名认证,不然没办法使用所用服 务。

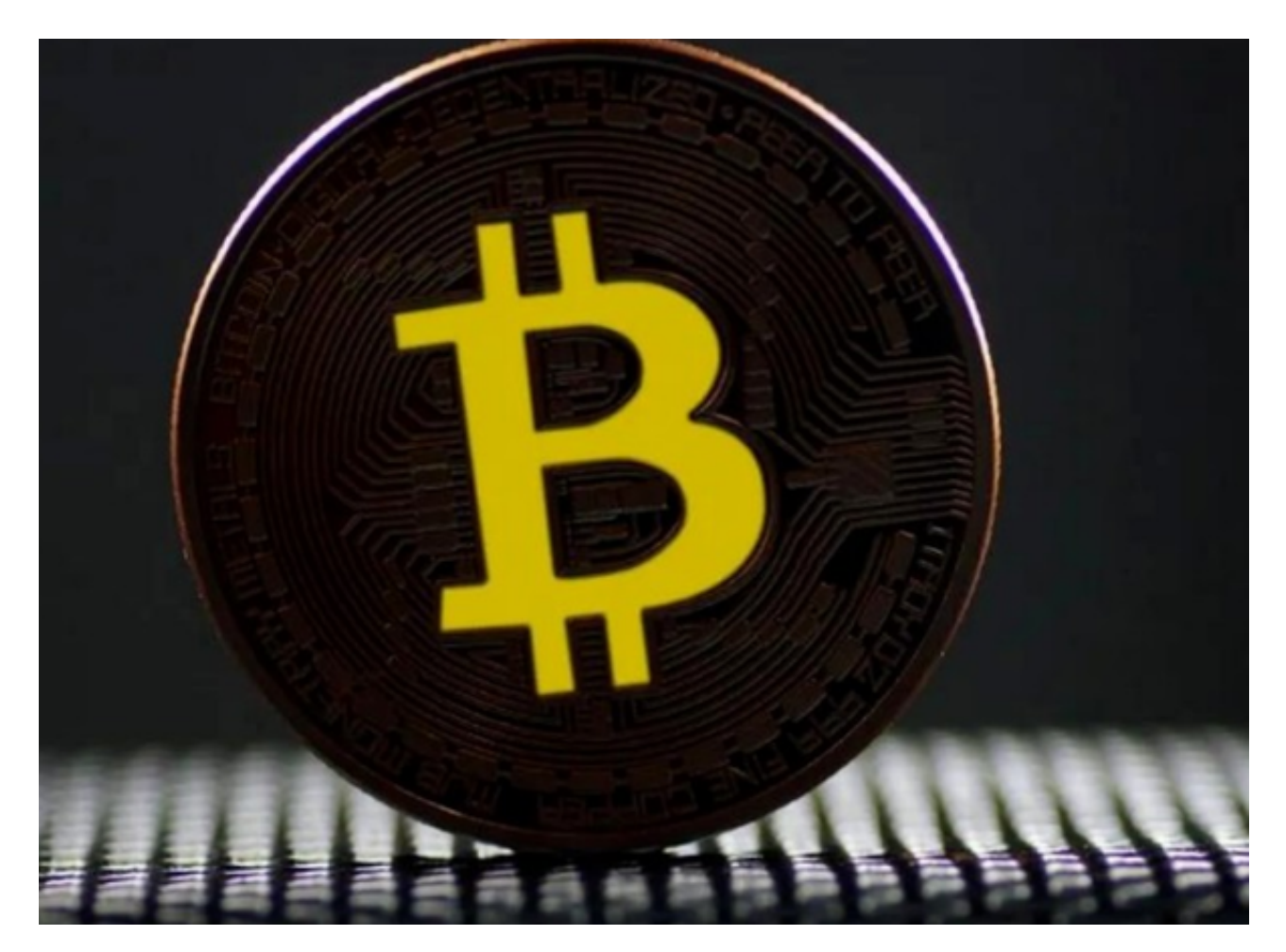

bitget交易所及APP版本的介绍

 Bitget交易所是由一群对区块链技术及数字货币有深入研究的专业团队创立。在数 字货币行业的竞争中,Bitget交易所以其卓越的技术、优秀的团队和高品质的服务 赢得了许多用户的青睐。其中,Bitget交易所APP成为用户交易数字货币的首选之 一。

 对于用户而言,通过Bitget交易所APP可以随时随地进行数字货币交易,不受时间 、空间的限制。同时,Bitget交易所APP还拥有良好的交易界面和简单易懂的操作 方式,用户可以很快上手,在行情发生变化时也可以随时随地发出买卖指令。

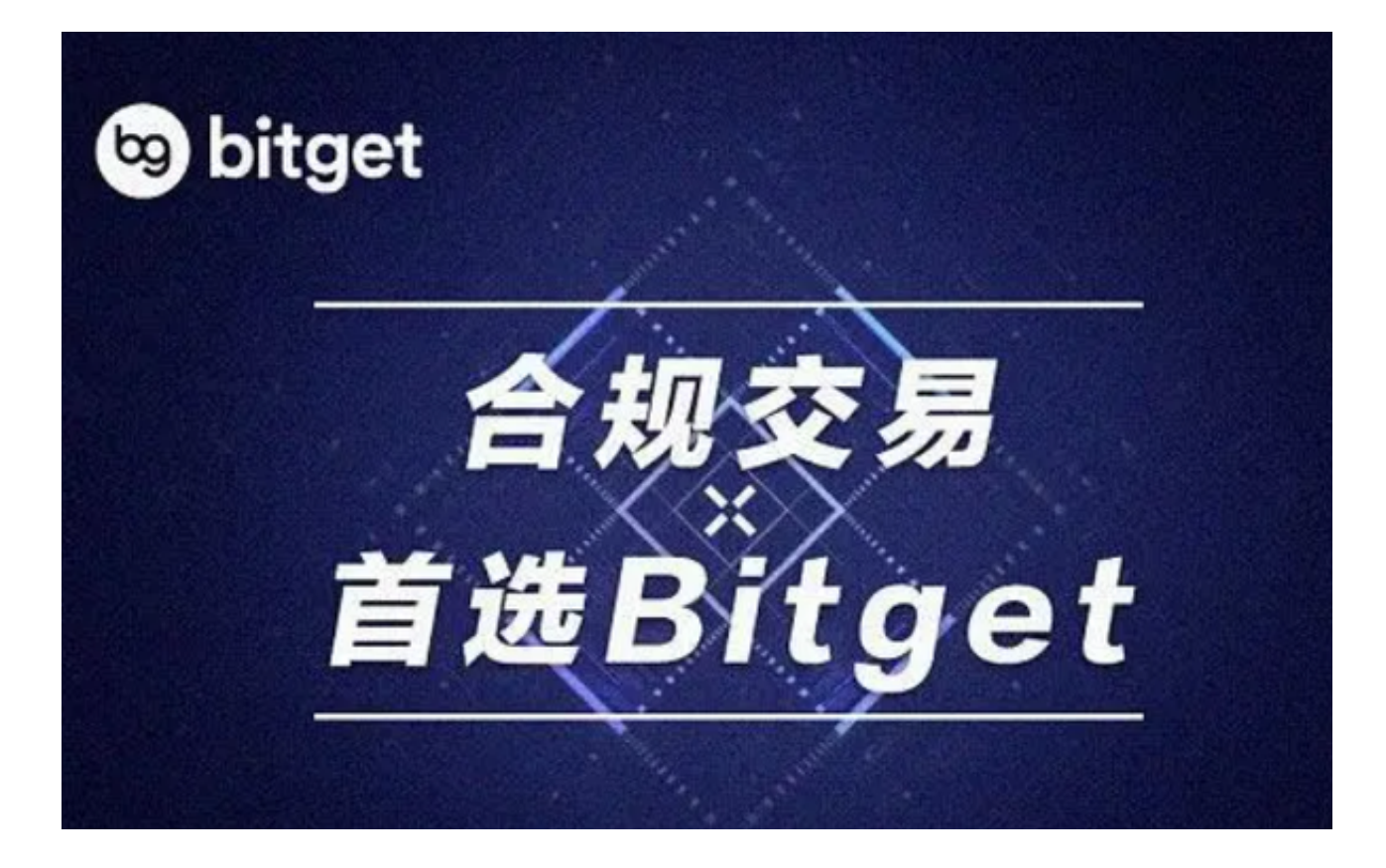

 要想进行Bitget交易所APP的下载,用户需要先在相应的应用商店进行搜索和下载 。不过,随着数字货币行业的发展,不同的应用商店的对数字货币类型的支持也有 所不同,这给Bitget交易所APP的下载带来一些不便。因此,Bitget交易所在官网 上也提供了Bitget交易所APP的下载地址,用户可以直接从官网下载,方便快捷。

对于Bitget交易所APP的下载,用户还需要注意一些安全方面的问题。首先,要选 择正规的应用商店或官网进行下载,避免下载到类似于仿冒应用的恶意软件;其次 ,要注意APP权限的设置,避免给恶意软件开启过多的权限从而导致信息泄露或财 产损失。

 在使用Bitget交易所APP时,用户也需要遵守相关的规章制度和交易条款。Bitget 交易所对于违反交易规则的行为有严格的处罚措施,因此用户需遵守相关的交易规 则,避免违反规定造成不必要的损失。

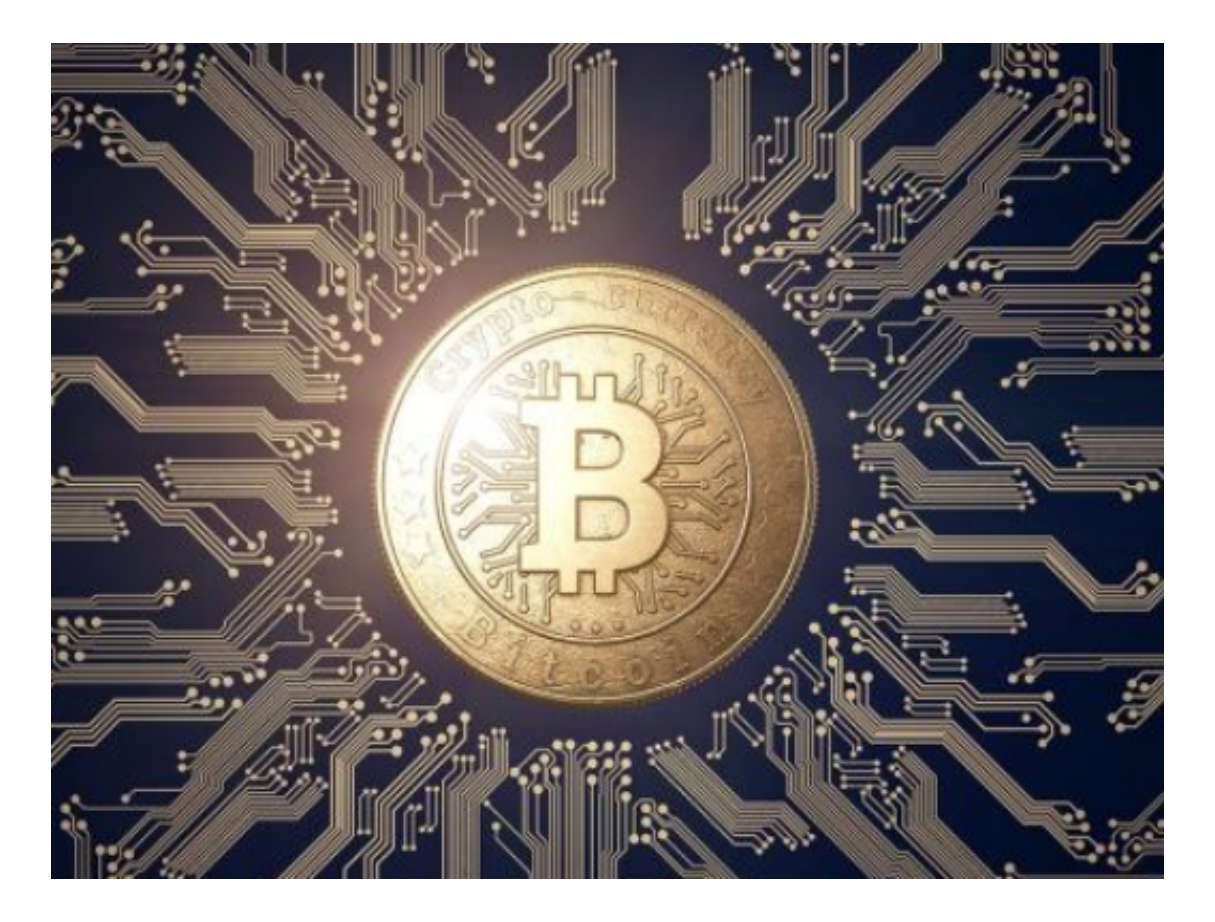

 bitget交易所下载链接,v1.3.2版本APP下载方法已经全部分享完了,如果还有新 手投资者没有找到靠谱的交易所,不妨试一下Bitget交易平台,他们的一键跟单服 务很好用哦!